# **O TELEDUC SOBRE O PRISMA DE ORIENTAÇÃO A OBJETOS E COMPONENTES**

#### **José RobertoVasconcelos<sup>1</sup> , Ivan Luiz Marques Ricarte2 , Rafael A. Gatto<sup>1</sup> , Gislaine Camila L. Leal<sup>1</sup>**

1 - Departamento de Informática – Universidade Estadual de Maringá (UEM)

CEP 87.020-900 – Maringá – PR – Brasil

{jrvasco, ragatto, [camila}@din.uem.br](mailto:camila}@din.uem.br)

2 - Departamento de Engenharia de Computação e Automação – FEEC/UNICAMP

Caixa Postal 6101 - CEP 13.083-970 – Campinas – SP – Brasil

[{ricate@dca.fee.unicamp](mailto:{ricate@dca.fee.unicamp)}

#### **IV – Workshop de Tecnología Informática Aplicada en Educación**

*Abstract- In this article the Teleduc environment is presented, carried through a Guided modeling the objects and also a vision of exactly through components. That is made so that the environment has a more appropriate documentation, as intention to obtain to standardize so that it more facilitates the insertion of new activities in organized way and with little impact in the integration of new tools.* 

*Resumo - Neste artigo é apresentado o ambiente Teleduc, realizado uma modelagem Orientada a objetos e também uma visão do mesmo através de componentes. Isto é feito para que o ambiente tenha uma documentação mais apropriada, como intuito de conseguir padronizar para que facilite a inserção de novas atividades de maneira mais organizada e com menos impacto na integração de novas ferramentas.* 

*Palavras Chaves* – Componente, Orientação a Objetos, Arquitetura, TelEduc.

### **1. Introdução**

No contexto atual é comum que professores e alunos estejam separados geograficamente, o que exige a utilização de recursos mais avançados para que haja uma boa comunicação entre ambos.

Em ambientes educacionais a distância é necessário o estabelecimento de uma comunicação de mão dupla, visto que o professor e o aluno não se encontram juntos em um mesmo espaço físico, desse modo é necessário à utilização de meios, como a Internet, que possibilitem a comunicação entre eles de forma eficaz [1].

Tendo como base às dificuldades encontradas pelos professores para criar e gerenciar seus cursos na Internet, foram desenvolvidos os ambientes de autoria de cursos. Geralmente, tais ambientes possuem um modelo básico de curso, com uma estrutura de páginas definidas e um conjunto fixo de outros recursos que podem ser acrescidos. A principal vantagem destes ambientes de autoria é a possibilidade do usuário produzir suas aplicações sem necessitar desenvolver a habilidade de desenvolvimento de sistemas.

Com a rápida expansão da Internet, diversos ambientes de autoria para a criação e aplicação de cursos à distância foram desenvolvidos, tais como: WebCT, AulaNet, LearningSpace e TelEduc .

Os ambientes de autoria, embora possuam o mesmo propósito, facilitar a tarefa do professor em gerenciar um curso a distância na Internet, geram cursos com estruturas e abordagens diferentes.

A necessidade de um ambiente de autoria mais flexível para criação de cursos na Internet foi percebida durante o desenvolvimento de um projeto de "Formação de recursos humanos a para a informática educativa", desse modo em 1997 no Núcleo de Informática Aplicada à Educação (NIED) e Instituto de Comutação (IC) da Unicamp, o tema educação a distância foi abordado e definiu-se a utilização dos recursos da W*eb* com o objetivo de tentar sanar as dificuldades de criação, gerência, acompanhamento e avaliação dos cursos [1, 2].

## **2. Visão Geral do Teleduc**

O TelEduc foi desenvolvido de forma participativa, ou seja, todas as suas ferramentas foram idealizadas, projetadas e depuradas segundo necessidades relatadas por seus usuários. Com isso, ele apresenta características que o diferenciam dos demais ambientes para educação a distância disponíveis no mercado, como a facilidade de uso por pessoas não especialistas em computação, a flexibilidade modo de como usá-lo e um conjunto simplificado de funcionalidades [2].

### **2.1. Estrutura do Teleduc**

O TelEduc foi concebido tendo como elemento central a ferramenta que disponibiliza Atividades, como pode ser visto na Figura 1. Isto possibilita a ação no aprendizado de conceitos em qualquer domínio do conhecimento, o que é realizado a partir da resolução de problemas, com o subsídio de diferentes materiais didáticos como textos, software, referências na Internet, dentre outros [1].

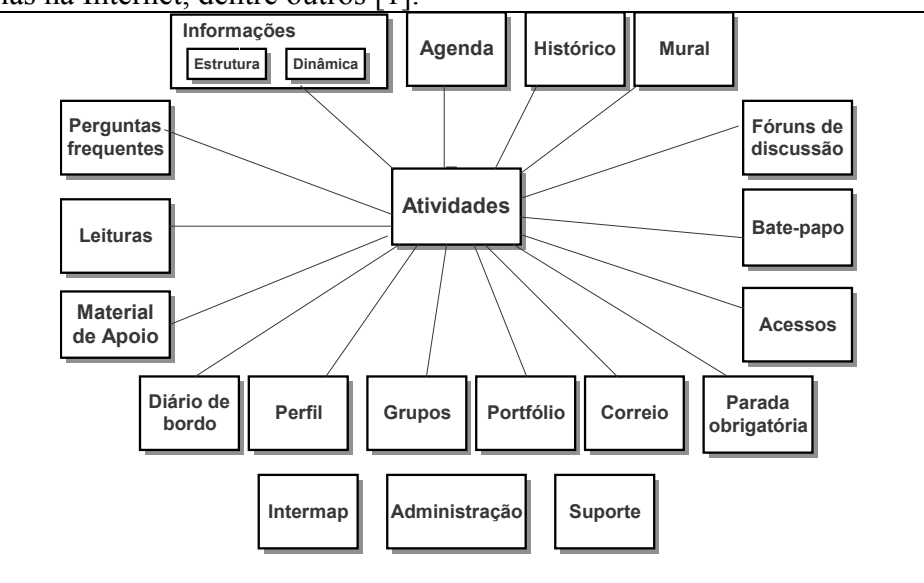

Figura 1. Arquitetura básica do TelEduc.

A intensa comunicação entre os participantes do curso e ampla visibilidade dos trabalhos desenvolvidos também são pontos relevantes e importantes no ambiente. Por isso, foi desenvolvido um amplo conjunto de ferramentas de comunicação como: Correio Eletrônico, Grupos de Discussão, Mural, Portfólio, Diário de Bordo, Bate-Papo, além de ferramentas de consulta às informações geradas em um curso como a ferramenta Intermap e Acessos [4].

A estrutura do ambiente TelEduc está dividida em ferramentas gerais e ferramentas de administração (Figura 2). As ferramentas gerais são os recursos que estão disponíveis tanto para alunos/aprendizes quanto para formadores. São elas: Informações, Agenda, Material de Apoio, Leituras, Perguntas Freqüentes, Parada obrigatória, Mural, Fóruns de discussão, Bate-Papo, Correio, Grupos, Perfil, Diário de bordo, Portfólio, Acessos, Intermap, Administração e Suporte.

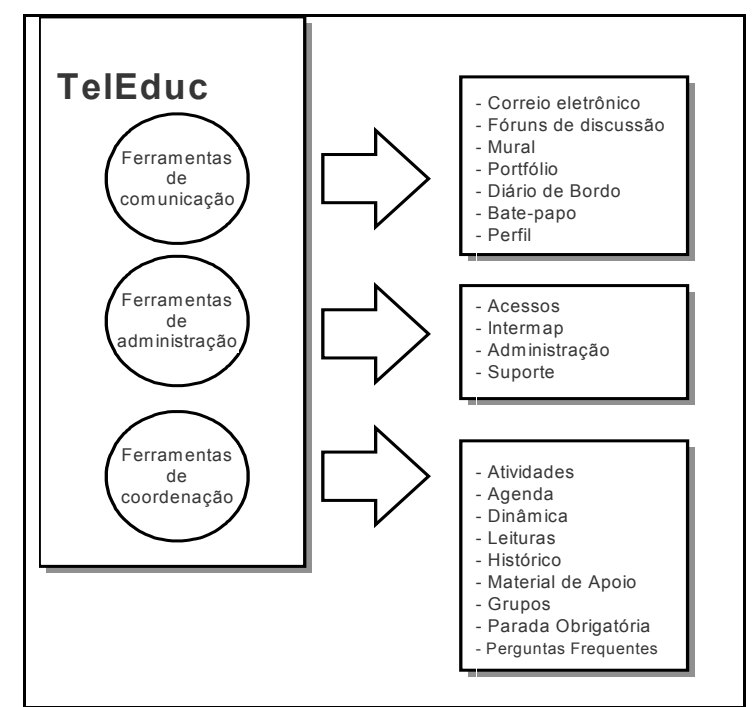

Figura 2. Funcionalidades oferecidas pelo TelEduc agrupadas.

### **3. Orientação a Objetos**

Com o objetivo de comunicar a estrutura e o comportamento, visualizar e controlar a arquitetura, administrar riscos, facilitar o entendimento, expondo oportunidades para melhoras e reutilização, realizou-se a modelagem do ambiente segundo a UML (Unified Modelage Language), linguagem padronizada para a modelagem de sistemas de software, que nasceu com o propósito de documentar, visualizar, especificar e construir sistemas de software orientados a objetos [7].

A documentação UML permite retratar artefatos como requisições de negócios, modelo de arquitetura, código-fonte, modelo de análise, protótipo e outros documentos que servem de informação sobre o sistema [6].

A UML atende a todos os requisitos de especificação dentro de um processo, desde a fase de análise até as fases de teste e implementação do sistema construído. Além disso, na UML é possível realizar um mapeamento dos modelos gerados.

Neste artigo, propõe-se a modelagem de algumas ferramentas do TelEduc, utilizando a UML, o que possibilita representar os aspectos estáticos e dinâmicos do sistema; os tipos de objetos e relacionamentos entre eles; a evolução dos objetos no tempo e a interação entre eles; os aspectos ambientais e organizacionais; o particionamento de grandes sistemas; e, representação de decisões de implementação [7].

# **3.1. Diagrama de classes**

Os aspectos estáticos das ferramentas Atividades, Bate-papo e Agenda são abordados através do diagrama de classes, que possibilita a visualização dos objetos que compõem o sistema.

A ferramenta Atividades é composta de 4 classes: Atividade\_tópicos onde são cadastrados os tópicos principais da atividade; Atividade\_itens que registra os detalhes das atividades descritas nos tópicos; Ativididades\_itens\_endereço onde são armazenados os links, caso haja, para cada item da atividade; e, Atividades itens históricos que armazena é armazenado um registro histórico dos detalhes cadastrados para cada tópico. A Figura 3 mostra a ferramenta Atividade e seus relacionamentos.

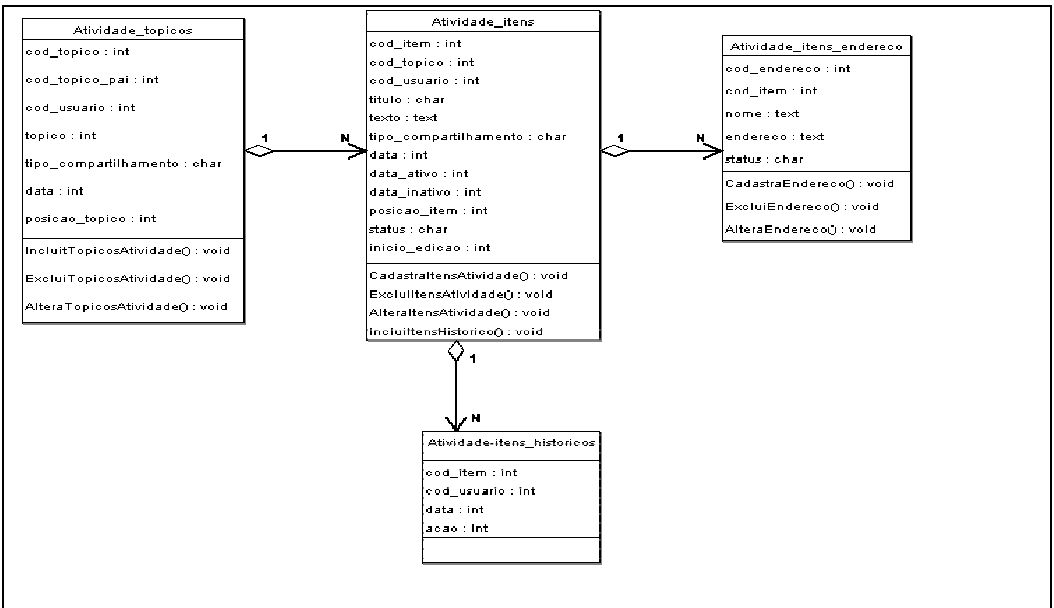

Figura 3. Diagrama de Classes da Ferramenta Atividade.

A classe atividade tópicos se relaciona com a atividades itens através de uma cardinalidade 1:N, ou seja, para cada tópico podemos ter vários itens.

A classe atividade itens, por sua vez, relaciona-se com a entidade Atividades itens endereço, com uma cardinalidade 1:N, o que nos permite concluir que cada item pode ter vários endereços associados e que um endereço só pode estar associado a um item. A classe atividade-itens relaciona-se ainda com a entidade atividade-itens-históricos com cardinalidade 1:N, o que implica que cada item pode ter vários registros de histórico e um registro de histórico por sua vez só pode estar relacionado com um item.

A ferramenta Bate-Papo é representada através de 7 classes : Batepapo\_online que amazenou o usuário logado e a data em que ele logou; Usuário onde estão armazenados todos os dados do usuário; ,batepapo-conversa interliga as falas com os usuário; batepapo\_apelido armazena os apelidos do usuário; batepapo\_fala que registra as falas de cada usuário no bate-papo; batepapo\_sessões relaciona os assuntos com a conversa e armazena as datas de início e fim de cada conversa; e batepapo-assuntos armazena os assuntos do bate-papo. A Figura 4 mostra a ferramenta Bate-papo e seus relacionamentos.

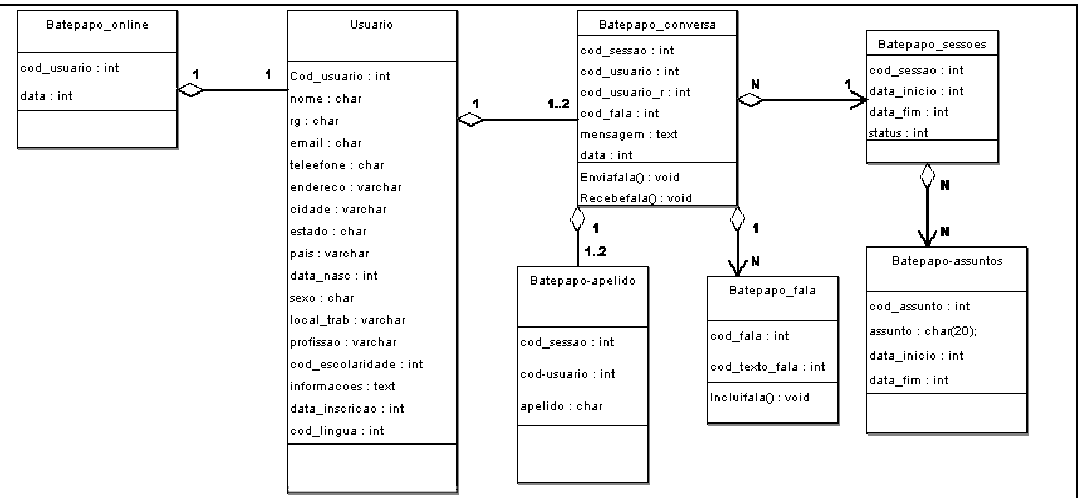

Figura 4. Diagrama de Classes da Ferramenta Bate-Papo.

A ferramenta Agenda é representada por meio de 2 classes : Agenda\_itens que armazena os dados relativos a atividade cadastradas e o usuário que efetuou o cadastro. Agenda\_itens e Agenda\_itens\_historico se relacionam comum uma cardinalidade de 1:N, o que permite manter em Agenda\_itens\_historico armazenado o histórico de todas as alterações realizadas em cada atividade cadastrada. A Figura 5 mostra a ferramenta Agenda e seus relacionamentos.

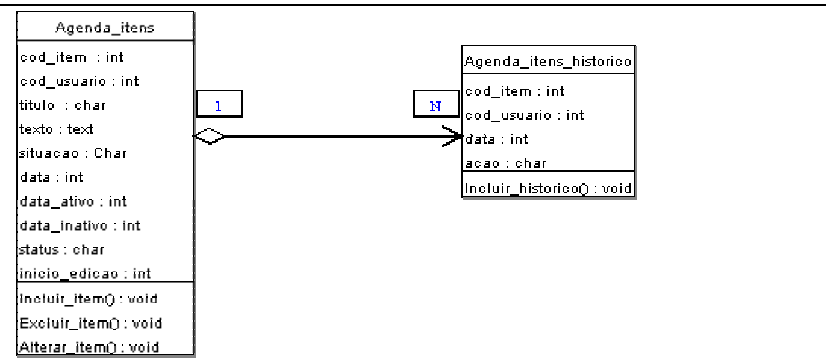

Figura 5. Diagrama de Classes da Ferramenta Agenda.

### **3.2. Diagrama de caso de usos**

Os aspectos dinâmicos das ferramentas: Administração e Agenda são elucidados pelos diagramas de caso de uso (em UML), que permitem a visualização das funcionalidades do sistema com um determinado grau de abstração.

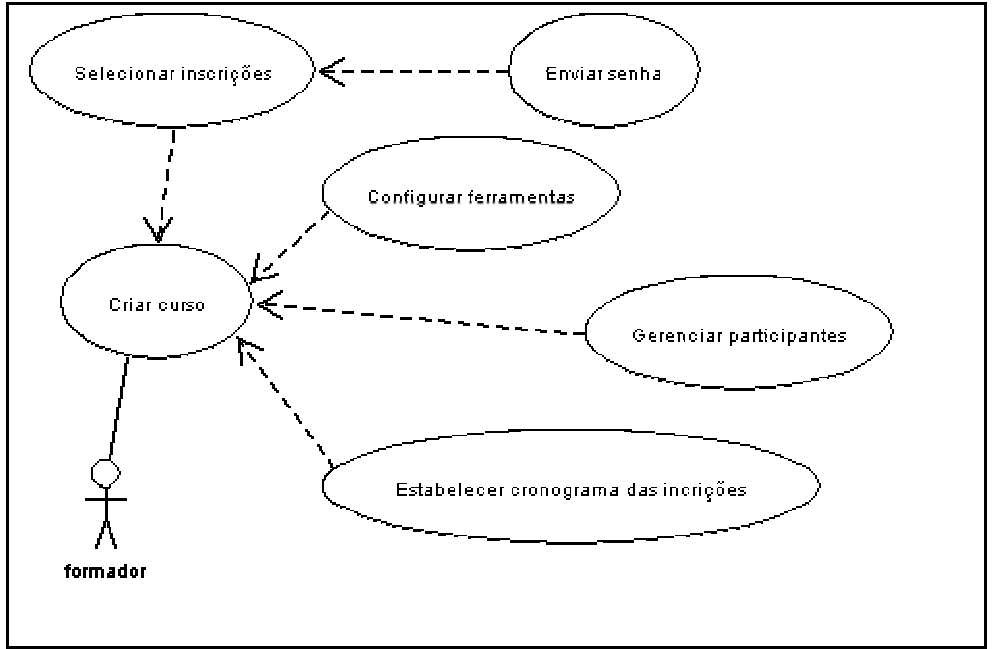

Figura 6. Use Case da Ferramenta Administração.

Na Figura 6, podemos observar as atividades que os formadores realizam na Administração de um curso no ambiente Teleduc. A ferramenta representa o cenário, o formador o ator, as elipses as atividades realizadas pelo ator e os fluxos representam os relacionamentos entre os casos de uso e o ator. Os relacionamentos tracejados representam uma dependência da atividade do caso de uso em relação a seu correspondente no qual o relacionamento chega [7].

Após ter criado o curso, o formador está pronto para configurar as ferramentas, estabelecer o cronograma das inscrições, configurar as ferramentas, o formador realiza a seleção das inscrições e em seguida encaminhar a senha para os selecionados.

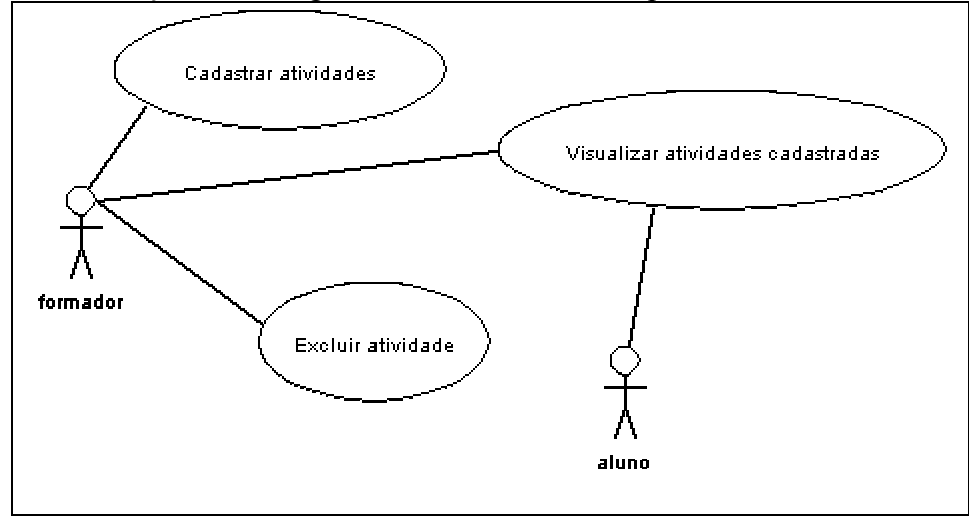

Figura 7. Use Case da Ferramenta Agenda.

A Figura 7 representa o comportamento da ferramenta Agenda, em que o aluno e o formador são atores. O formador interage com a ferramenta por meio de cadastrar atividades, excluir atividades e visualizar atividades cadastradas.

O ator aluno somente interage através da visualização das atividades cadastradas pelo ator formador.

## **4. Arquitetura Proposta**

Para modelar o TelEduc, além de utilizar os diagramas, de classe e de caso de uso, da UML , utilizou-se o modelo Proposto de Arquitetura em [5], visto que o mesmo especifica uma arquitetura de alto nível para tecnologia de informação de aprendizagem, instrução e sistemas de treinamento. Este modelo abrange uma grande área de sistemas, que envolve tecnologia de aprendizagem, educação, treinamento baseado em computador, instrução apoiada por computador, tutoração inteligente, entre outros. O modelo é pedagógica e culturalmente neutro, independente de plataforma e fornece uma estrutura para compreender sistemas futuros e já existentes, promovendo a interoperabilidade e a portabilidade, identificando interfaces críticas do sistema [5].

O desenvolvimento destas arquiteturas de sistemas tem por objetivo criar descrições de alto nível para compreender determinados tipos de sistemas, seus subsistemas e suas interações com sistemas relacionados. Uma arquitetura é uma estrutura para projetar uma escala dos sistemas sobre o tempo, para a análise, comunicação e a comparação destes sistemas. Desse modo, a arquitetura provê componentes que podem ser compartilhados entre diferentes sistemas, no nível correto da generalização. A arquitetura promove o projeto e a execução dos componentes e dos subsistemas que são reusáveis, de custo efetivo e adaptáveis, com a identificação de serviços e com interfaces de alto nível e interoperabilidade.

O modelo Proposto descreve processos, repositórios e fluxos de informação. Os processos são descritos em termos de limites, entradas, procedimentos (funcionalidades) e saídas. Repositórios são descritos pelo tipo de informação armazenado, busca, recuperação e métodos de atualização. Os fluxos são descritos em termos de conectividade (unidirecionais ou bidirecionais, conexões estáticas e dinâmicas) e o tipo de informação que flui.

A Figura 8 modela o TelEduc segundo a Arquitetura Proposta, representando as tecnologias empregadas, os componentes especificados pelo modelo e os fluxos das informações pelo ambiente.

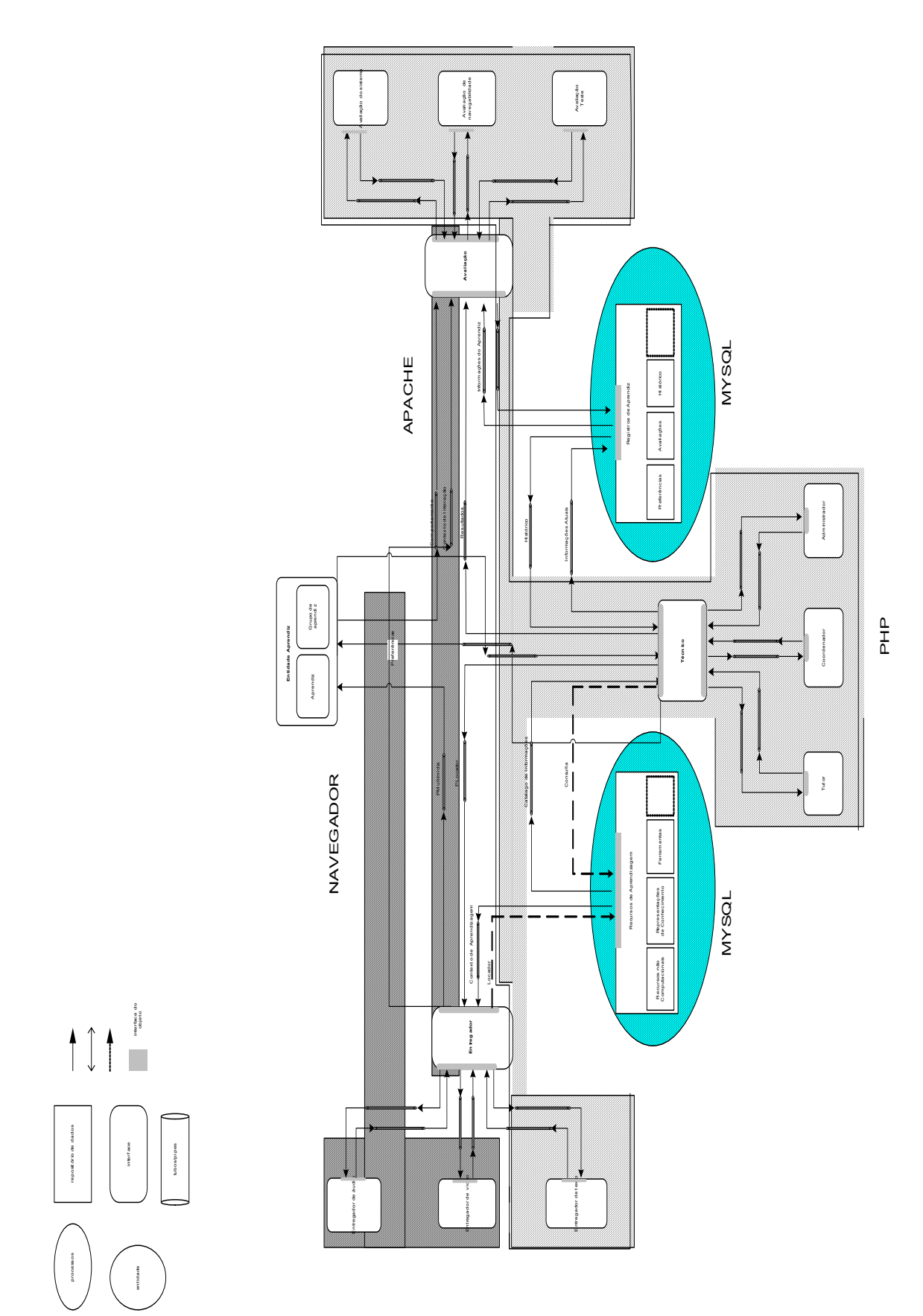

Figura 8. Arquitetura Proposta com tecnologias utilizadas no TelEduc

## **4.1. Representação da ferramenta Agenda na Arquitetura Proposta**

Partindo da arquitetura (Figura 8), baseada em componentes que facilita a modelagem de aplicações de âmbito educacional, identificou-se algumas das principais funcionalidades e serviços da ferramenta Agenda do ambiente Teleduc.

A fim de melhor visualizar a representação da ferramenta Agenda, retirou-se da figura 8 apenas os componentes, fluxos e repositórios que descrevem o funcionamento da Agenda. Consoante tal arquitetura, Figura 9, pode-se identificar na Agenda os seguintes componentes: Entidade Aprendiz, Fluxos, Técnico e Entregador.

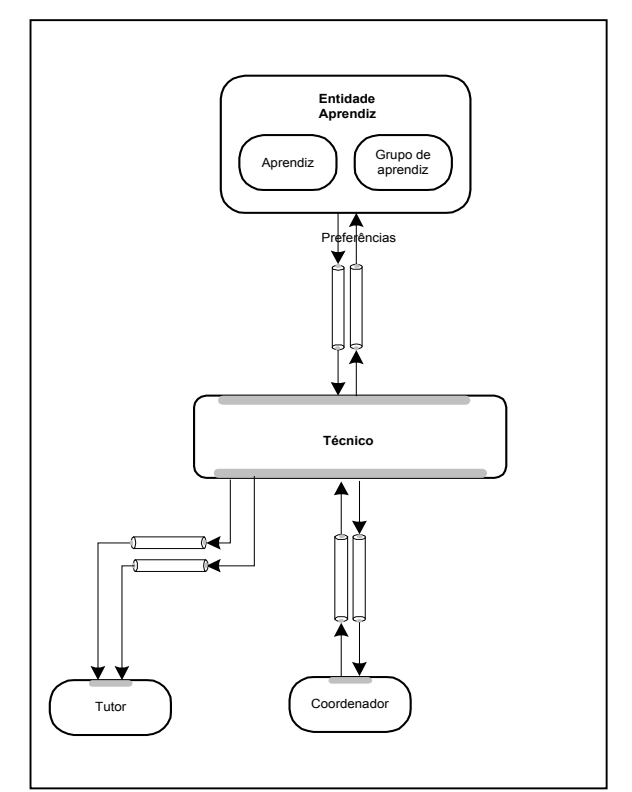

Figura 9. Representação da ferramenta Agenda.

O usuário, o componente Aprendiz da arquitetura, interage com a aplicação através de um *browser* que o possibilita acessar o ambiente Teleduc, o qual é carregado através do protocolo HTTP (Hyper Text Transfer Protocol). Para entrar no curso desejado o usuário escolhe o tipo de curso, o protocolo HTTP busca no banco de dados do Servidor, no caso MySQL, os registros de curso para o tipo de curso escolhido e carregá-os na página. Após o usuário clicar no curso ao qual deseja acessar, o protocolo HTTP carrega a página de login, em que o usuário irá informar seu login e senha.

As informações de login e senha, são variáveis, que o protocolo HTTP repassa para a linguagem PHP. O componente técnico da arquitetura delega ao componente Administrador a responsabilidade de autenticar o usuário, que consiste em acessar o banco de dados do servidor, verificar se o usuário informado é um registro do Mysql e se a senha informada confere com a armazenada. Após ser realizada a validação do usuário, o componente Administrador repassa para o componente Técnico o resultado da validação, que por sua vez repassa ao componente Coordenador que irá alocar os recursos segundo o tipo do usuário (formador ou aluno) e repassá-los ao Técnico. Através do fluxo de contexto o Técnico encaminha ao componente Entregador os recursos alocados.

Se o usuário logado for um aluno o componente Entregador envia para o browser, através do protocolo HTTP, uma página que permite apenas a visualização dos registros cadastrados. Caso o usuário seja um formador, será enviado ao browser, através uma página onde será possível, além da visualização, realizar inclusão, exclusão, alteração de registros.

# **4.2. Representação Ferramenta Acessos na Arquitetura Proposta**

A Figura 10 é uma representação da ferramenta Acessos, na Arquitetura Proposta [5], em que são mostrados apenas os repositórios, fluxos e componentes que representam o funcionamento da mesma.

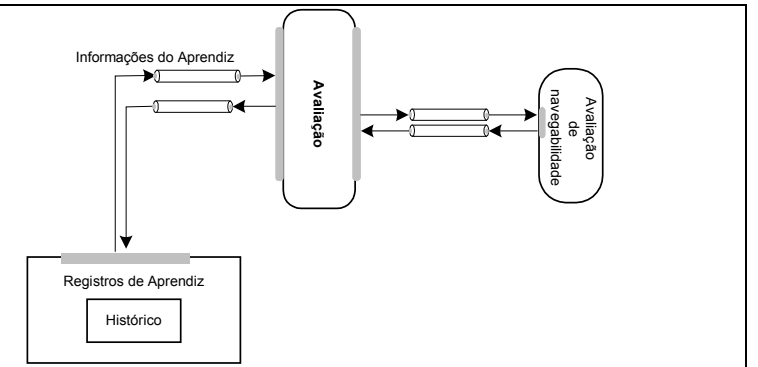

Figura 10. Representação da ferramenta Acessos.

Após ter logado no ambiente Teleduc, o componente Avaliação, delega ao componente Avaliação de Navegabilidade a verificação do comportamento da Entidade Aprendiz através dos passos que o mesmo realiza, ou seja, ao acessar as ferramentas do ambiente TelEduc o protocolo HTTP repassa para o PHP a página acessada. O PHP controla o tempo de acesso em cada ferramenta e através dos fluxos encaminha tais dados para o componente Registro de Aprendiz, que no caso é o banco de dados Mysql.

O componente Técnico através dos fluxos busca os dados do componente Registro de Aprendiz, Mysql, e delega a responsabilidade de monitoramento das atividades ao subcomponente Administrador, que por intermédio do PHP e dos dados cadastrados no Registro de Aprendiz consegue verificar o número de acessos, tempo de acesso e freqüência de acesso do Aprendiz nas ferramentas do ambiente. Com estes dados é gerado um relatório, que possibilita ao formador diferenciar o "aprendiz calado" mas presente e o "aprendiz ausente".

Tendo realizado o monitoramento, o subcomponente Administrador repassa ao Técnico o relatório, que por sua vez encaminha pelos fluxos os dados ao Componente Entregador que através do protocolo HTTP carrega-o no *browser*.

## **4.3. Representação da Ferramenta Intermap na Arquitetura Proposta**

A Figura 11 apresenta apenas os componentes, fluxos e repositórios que elucidam o funcionamento da ferramenta Intermap.

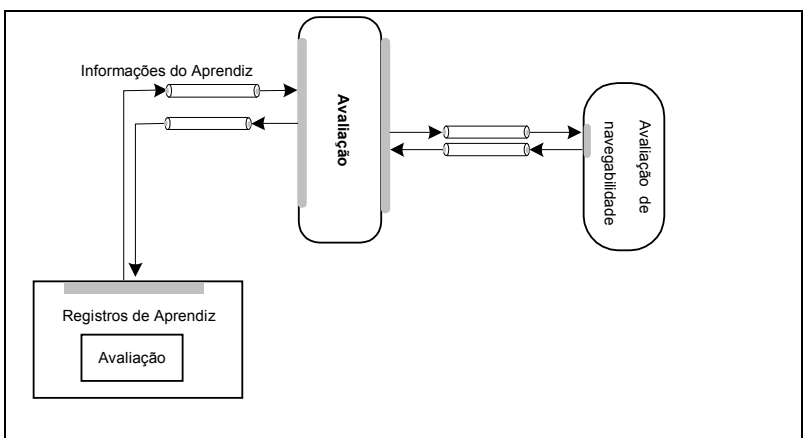

Figura 11. Representação da ferramenta Intermap.

Após ter "logado" no ambiente Teleduc, o componente Avaliação, encarrega ao componente Avaliação de Navegabilidade a verificação do comportamento da Entidade Aprendiz através de suas interações, ou seja, ao enviar uma mensagem o protocolo HTTP repassa para o PHP o fluxo das mensagem trocada. O PHP controla o fluxo das mensagens trocadas e através dos fluxos encaminha tais dados para o componente Registro de Aprendiz, que no caso é o banco de dados Mysql.

O componente Técnico através dos fluxos busca os dados do componente Registro de Aprendiz, representado pelo banco de dados Mysql, e delega a responsabilidade de monitoramento das atividades ao subcomponente Administrador, que por intermédio do PHP e dos dados cadastrados no Registro de Aprendiz consegue visualizar dados quantitativos a cerca da interação do Aprendiz com o ambiente. Utilizando-se de Applets em Java, o componente Administrador representa os dados do monitoramento através de grafos, gráfico de barras e código de cores.

Tendo realizado o monitoramento, o subcomponente Administrador repassa ao Técnico as representações gráficas, que por sua vez encaminha pelos fluxos os dados ao Componente Entregador que através do protocolo HTTP carrega os dados no *browser*.

# **5. Conclusão**

A utilização de ambientes de autoria no processo de aprendizagem vem se tornando cada vez mais freqüente, desse modo faz-se necessário que tais ambientes sejam flexíveis e adaptáveis.

O trabalho aborda o ambiente de autoria, TelEduc, observando que o mesmo é um ambiente flexível e de código aberto, o qual pode ser redistribuído e/ou alterado de acordo com os termos da *General Public License* (GNU), conferindo assim maior liberdade aos estudos.

O ambiente foi modelado segundo a UML e a Arquitetura Proposta em [5] foi realizada para oferecer suporte a uma futura implementação do ambiente orientado a objeto, o que facilitaria a criação e agregação de novas ferramentas.

Com isto, pode-se verificar a independência de atividades do TelEduc e obter uma documentação mais completa e útil do ambiente. Nesta modelagem fica claro que a agregação de novas atividades (componentes) torna-se bastante facilitada se utilizar o conceito de comunicação de componentes.

Como trabalho futuro, seria interessante a implementação de um componente novo no TelEduc e documentar todo o desenvolvimento do mesmo, e sua ligação ao ambiente já existente.

#### **6. Referências**

- **[1]** ROCHA, H. V. **"Projeto** *TelEduc***: Pesquisa e Desenvolvimento de Tecnologia para Educação à Distância"**. Em: IX Congresso Internacional de Educação a Distância da ABED (Associação Brasileira de Educação a Distância). Setembro, 2002. (Trabalho Vencedor do Prêmio de Excelência ABED/EMBRATEL na categoria Pesquisa).
- **[2]** ROCHA, H. V **.** "O ambiente TelEduc para educação a distância baseada na Web: princípios, funcionalidades e perspectivas de desenvolvimento". Em MORAES, M. C. (Org.) Educação à distância: Fundamentos e práticas. Campinas, SP: UNICAMP/NIED, 2002, cap. 11, p. 197-212.
- **[3]** ROCHA, H. V; SANTOS, L. A; **"INTERMAP: Visualizando a interação em ambientes de educação à distância baseados na Web"**. Em Anais do I ENCUENTRO INTERNACIONAL DE INFORMÁTICA EN LA EDUCACIÓN SUPERIOR - INFOUNI ' 2001, Habana, Cuba, June 26-29, 2001.
- **[4]** TelEduc. (2000) **"***Ambiente de suporte para ensino-aprendizagem a distância***."**  Disponível : NIED - Núcleo de Informática Aplicada à Educação. URL: http://hera.nied.unicamp.br/teleeduc Consultado em 22 de outubro 2004.
- **[5]** VASCONCELOS, J.R; RICARTE, I. L.; MARCHI, G. D.; GATTO, R. A; **"Uma Abordagem de Arquitetura Estilizada para Software Educacional"**. Em: III – Workshop de Tecnología Informática Aplicada en Educación.
- **[6]** GUEDES; G. T.A; **"UML: uma Abordagem Prática"** . Editora Novatec, 2004.
- **[7]** SILVA. D. M; **UML : "Guia de Consulta Rápida".** Editora Novatec, 2001.